# **GALE IN CONTEXT: SCIENCE**

## **THE LAB ON YOUR LAPTOP**

Discover interactive **Simulations** to explore concepts, compare variables and their effects, or reinforce learning and test knowledge.

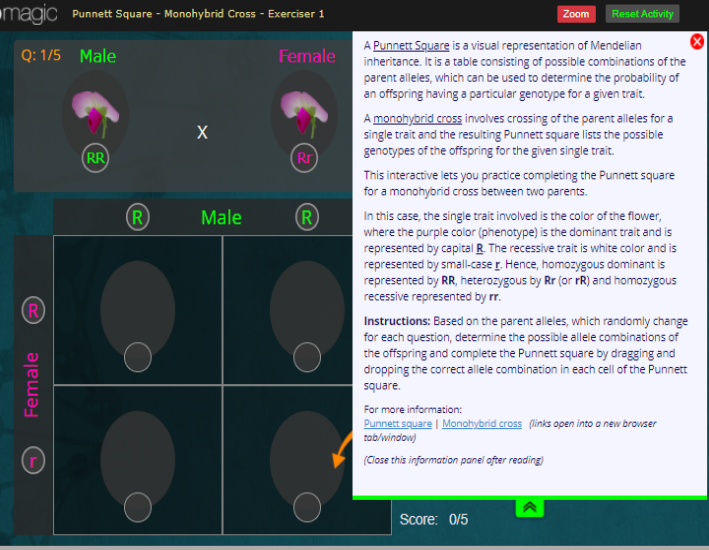

**Create a hands-on experience from anywhere.** Supplement an existing lesson, introduce a new topic, or expand understanding by assigning **Simulations** found within *Gale In Context: Science*. Find topics like:

- Periodic Table of Elements
- **XX** Motion

- Genetics
- Natural Selection
- Mathematics
- Chemical Reaction

**SALE IN CONTEXT** 

OVERVIEW

Search.

ON THIS PAGE ☆ Featured Content (5)

**Advanced Search** 

 $\overline{\phantom{0}}$ 

↴

MORE OPTIONS

Z Full Text Documents

by publication date(s): All Dates ORef

by content type

 $\circ$ on  $\bigcap$  After  $\bigcap$  Be

Peer-Reviewed Journals Document Contains Imag □ boodmont contain

Science

Genetics

Genetics is the branch of biology concerned with the sci-<br>transfer of specific characteristics from one generation to<br>the Greek *genno* (give birth), focuses primarily on generation<br>the Greek *genno* (give birth), focuses cia moleculi<br>te up the bli

& Biographies (4)

↴

**69** Images (29)

 $Q$  Search

Reference (545)

les Statistics (1)

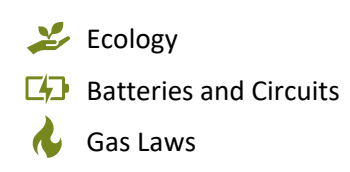

#### Access *Gale In Context: Science* at

and use the steps below to find and share interactive simulations.

#### **SUPPLEMENT A LESSON**

Drill into a specific area of study using topic pages.

- 1. Select a featured topic on the homepage or use **Browse Topics** to find your subject of interest.
- 2. Scroll down to the **On This Page** section and click into **Simulations.**
- 3. Choose an activity from the results list.

### **PLAN AN INTERACTIVE EXPERIENCE**

Find all simulations across any subject with **Advanced Search**.

- 1. Navigate to **Advanced Search**. Use the **by content type** filter to select **Simulations** and run a search.
- 2. On the search results page under the **Filter Your Results** section, click **Start the Topic Finder**.
- 3. Drill into the **Topic Finder** tiles to narrow by area of study. Click to access a simulation.

Use **Get Link**, **Send to Google DriveTM**, **Send to Microsoft OneDriveTM**, or share via **Google Classroom** to direct students to the simulations and incorporate into lessons.

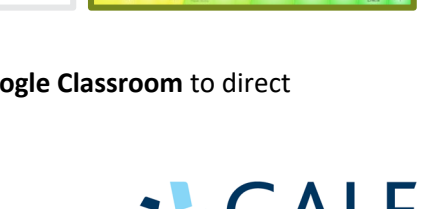

Cengage Company

Rate

**TOPIC FINDER**

Gas

Laws

入 Experiments (4)

 $\circledR$  Videos (8)

Graphic

**Methods** 

Energy

Electrical Electri

and Trying Space History Call India Historical and Notes

 $\textcircled{4}$  Simulations (19)

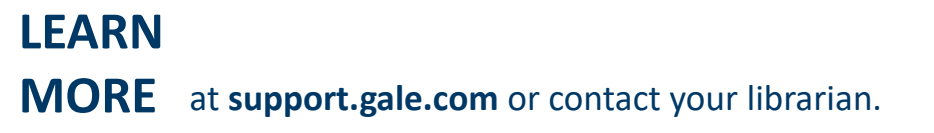